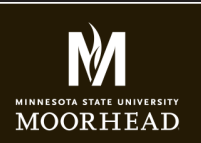

**Instructor**: Alex Fogarty **Office**: CA116 **Email**: alex.fogarty@mnstate.edu

# CSS BASICS

# **EXTERNAL STYLE SHEET**

There are two methods you can use to attach an external style sheet; link and import. Please use the "link" version for this class.

❏ External CSS attached using link

# **AN ADDITIONAL DIVISION**

To keep the styles in the header from interfering with the styles from the content, you need to add an extra division tag between the navigation and footer tags.

□ Add a content <div> tag as an ID

# **SELECTORS**

Write style rules that affect the built in html elements. (body, p, h1, h2, etc)

❏ Include at least three style rules for HTML elements.

# **COMMENTS**

Include CSS comments (different than HTML) in your style sheet

❏ Include at least three CSS comments in your style sheet.

#### **MULTIPLE SELECTORS**

Demonstrate that you know how to combine selectors.

 $\Box$  One rule that groups multiple selectors (ex: h1, p { color: #00ff66;}

# **STYLING A LISTS**

Write style rules that alter the bullets displayed on your lists.

- ❏ Use at least two different bullet types in your lists.
- ❏ Use padding and margin to style the lists
- ❏ Style the definition list

# **PSEUDO-CLASSES**

Write a pseudo class that affects the links on the content of your page.

❏ a:hover {}

# **CLASS SELECTORS**

You add these in the document. For example, you will see class="presenter" in the body and .presenter in the CSS. Navigation does not count here.

- ❏ Include at least two CLASS's in the body of your document
- ❏ Include at least two CSS rule that links to a CLASS selector.

# **BORDERS**

Please demonstrate you can use borders in your work by implementing the following.

❏ Border (color, type, thickness)

# **NAVIGATION**

Turn the ul used for page navigation into a horizontal list.

- ❏ Float menu items
- ❏ Remove default underlining
- ❏ Make menu items look nice with padding
- ❏ Use a background color in the <nav> and prevent it from collapsing

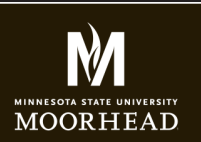

**Instructor**: Alex Fogarty **Office**: CA116 **Email**: alex.fogarty@mnstate.edu

# CSS BASICS

#### **ACTIVE STATE**

Demonstrate that you know how apply an active state to your navigation items to show improve "way finding" on your site.

- ❏ Add a class="active" to each of your menu items
- ❏ Style the class with an "active" color that looks nice

#### **FONT STUFF**

Type is important as it sets the mood of your page. Instead of using with the default fonts on the end users system, lets try a Google font.

- ❏ Import a Google font
- ❏ CSS font-family property
- ❏ CSS font-size property used
- ❏ At least 3 other CSS properties used (line-height, font-weight, font-style, text-align, etc.)

#### **COLORS**

Please also include these additional things in the CSS of your document.

- ❏ Background color used
- ❏ Font color used

#### **COLOR METHODS**

Please also include these additional things in the CSS of your document.

- ❏ Color Name used
- ❏ HEX color used
- ❏ RGB color used

#### **VALID CSS CODE**

Please check your code for ALL three pages prior to sending it to see if you missed anything. You should use the html code validator located at http://validator.w3.org

❏ CSS code checked at http://validator.w3.org

#### **FTP UPLOAD**

Use an FTP client of your choice to successfully login and upload your Summer Assignment.

#### **SUBMIT TO D2L**

Copy your url to your site to a Word or text document. Submit that document to the Vacation Website dropbox on D2L.